## (3)担当者の変更(工期途中:発注者、現場技術者等監督業務補助者)

※あいち建設情報共有システムでは、発注機関の利用予定担当者(補助する者を除く)を事前に登録 して利用を開始していますので、原則として発注機関の新規担当者追加は必要ありません。

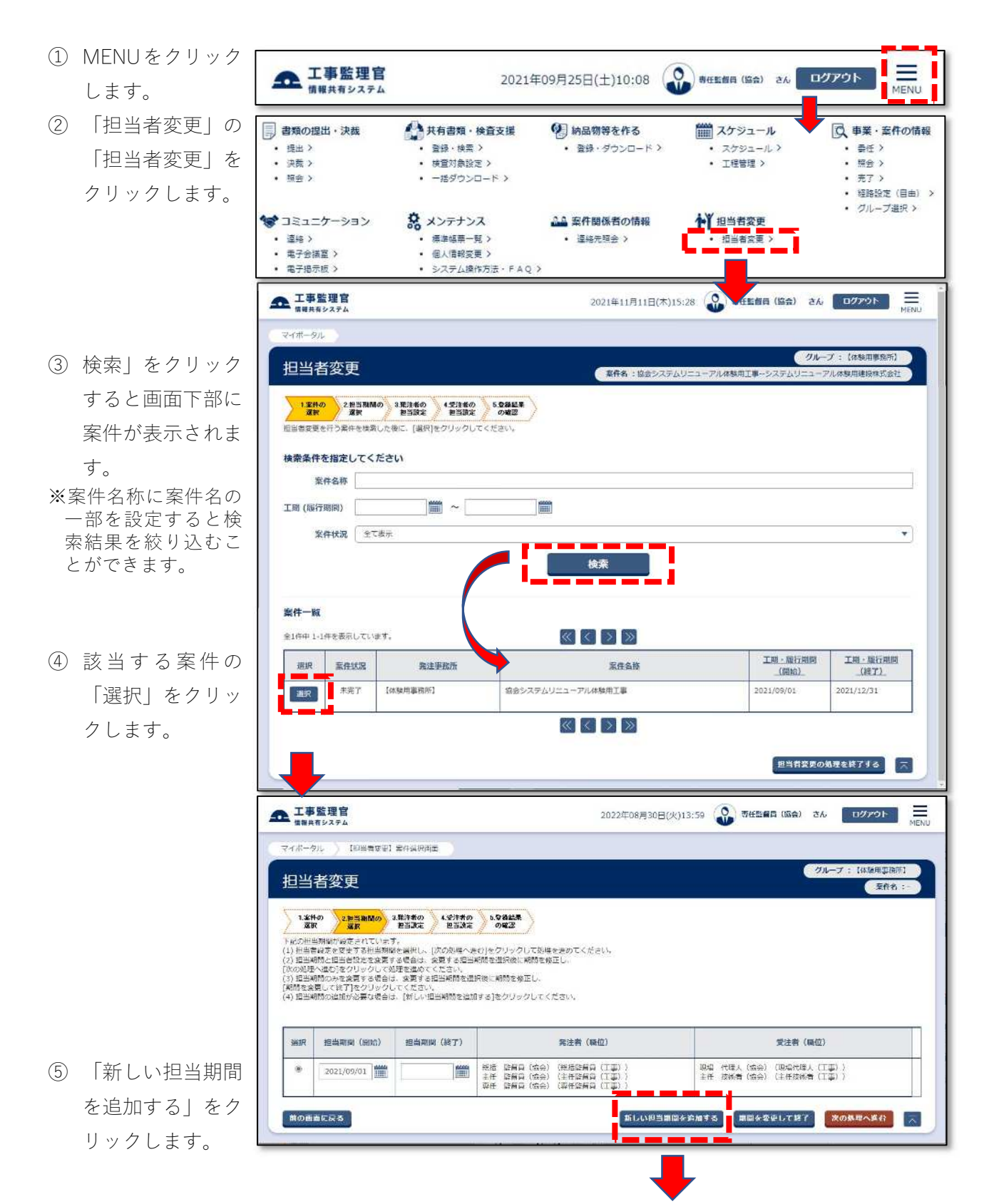

- ⑥ 新しく追加する担 当期間を入力し、 「次の処理へ進 む」をクリックし ます。 ※入力ボックス横のア
- イコンをクリックす るとカレンダーが表 示されます。

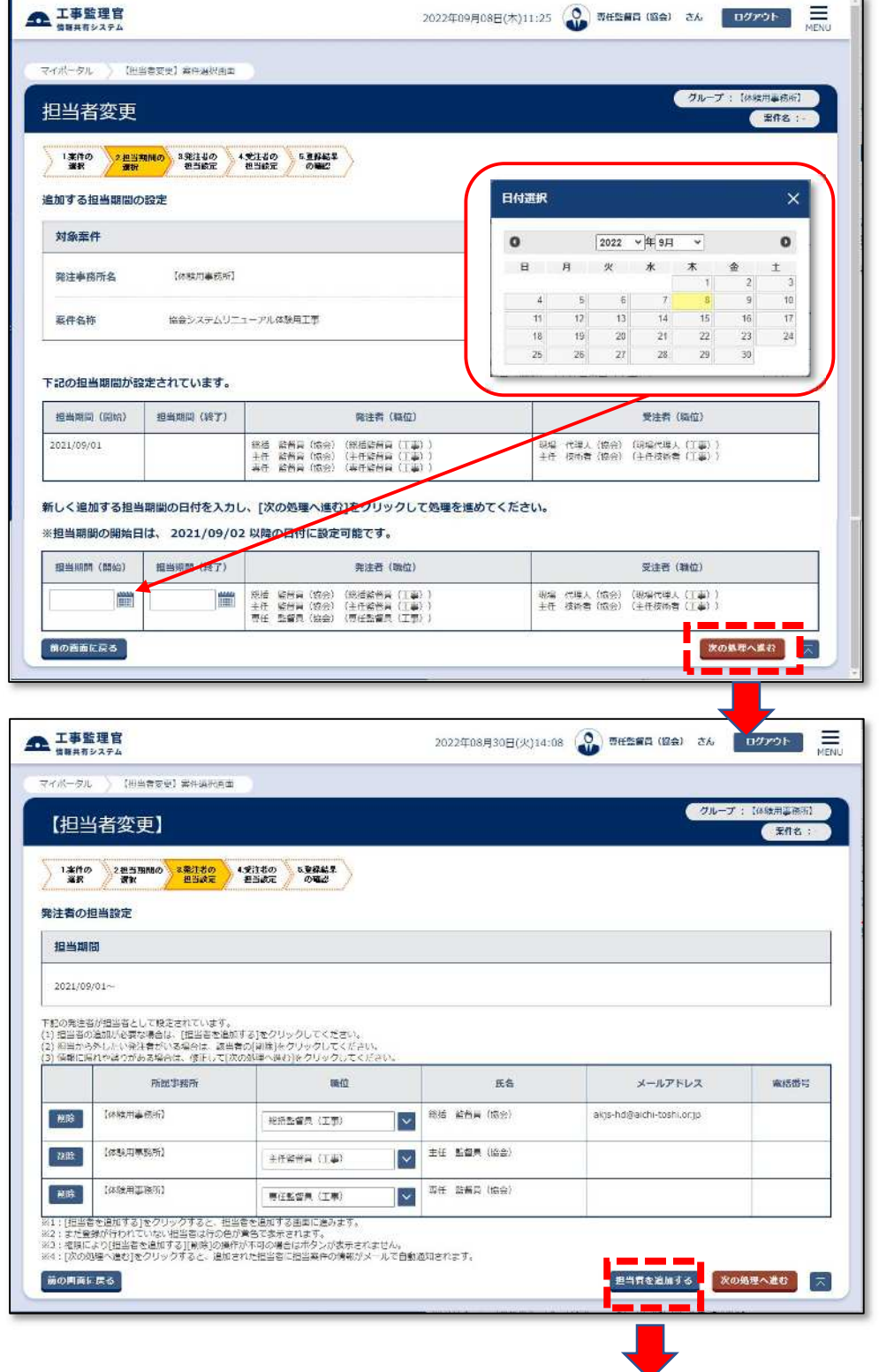

⑦ 現在の担当者を確 認して「担当者を 追加する」をクリ ックします。

- ⑧ 「検索」をクリッ クすると画面下部 に発注機関の関係 者が一覧表示され ます。
- ※一覧は、10 件までし か表示できません。 後任者が見当たらな いときは、氏名に後 任者の名前を設定し て絞り込み検索を行 ってください。
- ⑨ 後任者の選択欄に チェックを入れ、 「選択した担当者 を追加する」をク リックします。
- ⑩ 後任者の職位を修 正し、前任者行の 「削除」をクリッ クします。
- ⑪ メッセージを確認 して「はい」をク リックします。

※未完了の書類がある ときは処理できなく なりますので、未完 了の書類がないこと を確認してくださ い。

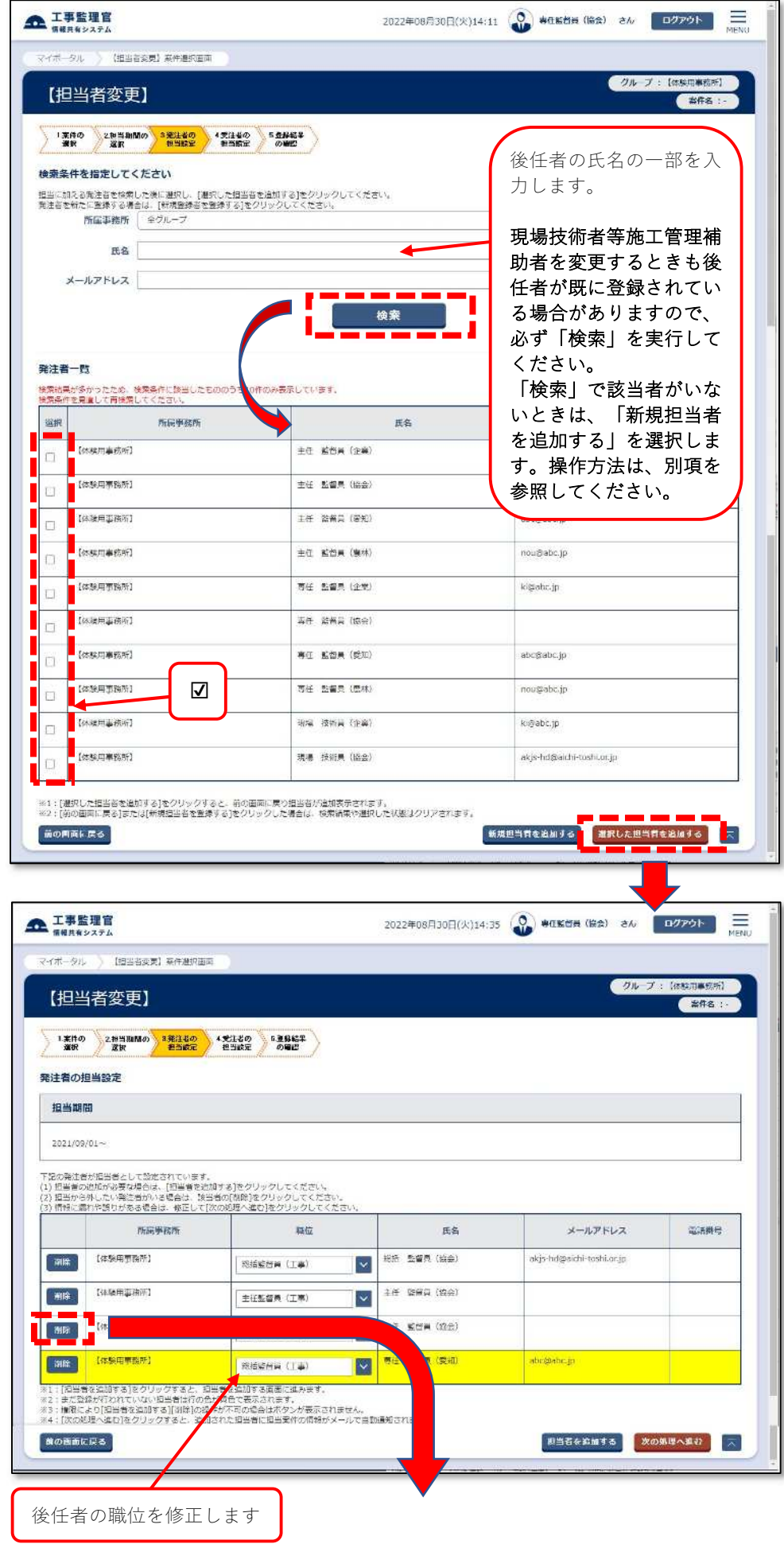

- ⑫ 変更内容を確認し メッセージ **RG X** この担当者を削除すると、一部の吉頼の決裁や差戻しができなくなる場合があります。<br>様作を続けますか? て「次の処理へ進 む」をクリックし、 **The Hotel De Library of Second** メッセージを確認 **全工事監理官** 2022年08月30日(火)14:47 ● 毎日監督員 (協会) さん  $\frac{1}{2}$  export 後「はい」をクリ マイポータル 】 【田当者変更】案件実現内国 ックします。 グループ: 【体験用事務所】 【担当者変更】 ( 至作名 : 1年10 28当期間の 3第12の 4受けるの 5受験結果<br>- 選択 - 選択 - 2当該定 8当該定 5電話 発注者の担当設定
- 担当期間  $2021/09/01$ ~ 下股の発注者が担当者として触定されています。<br>(1) 担当者の追加が必要な場合は、[担当者を追加する]をクリックしてください。<br>(2) 担当から外したい発注者がいる場合は、取当者の[期間]をクリックしてください。<br>(3) 保軽に届けや違りがある場合は、戦下して[次の処理へ進む]をクリックしてく 職位 所属事務所 **mit** メールアドレス 麻結番号 **图象 【外装用事件时】 挑话 紧密員 (協会)** akjs-hd@aichi-toshi.or.jp  $\ddot{\ }$ 総括監督員 (工事) [ WHE | 【体験用事控所】 主任 整督員 (12全)  $\overline{\mathbf{v}}$ 主任能所向 (工事) **百任 空電員 (空知) FIRE** [GMHSRF] abo@abo.tp **再任私益典 (工業)** E <mark>※1:[把当者を追加する]をクリックすると、短当者を追加する直面に進みます。</mark><br>※1:まだ重鉄が行われていない短当者は行の色が質色で表示されます。<br>※2:基準数が行われていない短当者は行の色が質色で表示されます。<br>※4:[次の処理へ進む]をクリックすると、通知された短当者に担当案件の情報がメールで自動通知されます。<br>※4:[次の処理へ進む]をクリックすると、通知された短当者に担当案件の情報がメールで自動通知されます。 る<br>ストルスの処理へ進む マンス 前の内面に戻る 担当者を追加する メッセージ mus X 変更内容を反映し、次の処理へ進みます。 よろしいですか? **Example 1996 全 工事監理官** 2022年08月31日(水)14:59 20 羽任監督員 (協会) さん  $\begin{array}{|c|c|c|}\n\hline\n\text{upper} & \hline\n\end{array}$ マイボータル (相当者を受)案件選択向面 グループ:【体験用事機所】 【担当者変更】 ( 至作名: 受注者の担当設定 担当期間 2021/09/01 ~ 下記の発注者が初出者として設定されています。<br>(1) 河岩者の第加が必要な場合は、[田当者を国地する]をクリックしてください。<br>(2) 週当から外したい発注者がいる場合は、商当者の[制持]をクリックしてください。<br>(2) 帰宿に渡れや試りがある場合は、修正して[次の処理へ進む]をクリックしてくだ 所需要找所 **BMT** ÆS  $2 - 0.10$ メールアドレス 田路銀行 システムリニューアル体験用建設性 現場代理人 (工事)<br>式会社 現場 代理人 (協会) shippabe.jp 152-951-2550 システムリニューアル体験用混合株 |<br>式会社 **主任 技術者 (協会)** akja hd@aichi toshi.or.jp |<br>|※1:||松当春を追加する)をクリックすると、松当春を追加する自国に逸みます。<br>※1:||松当春を追加する)とクリックすると、紫光をご出当喜やの構木されます。<br>※3:||次の外場へ送け良クリックすると、紫光をご出当喜辛の構木と<br>|ログイン10・パスワートがメールでき細胞処されます。 前の同面に戻る 水の処理へ進む メッセージ aca X ⑭ メッセージを確認 表示されている内容で担当設定が行われます。 次の処理へ進んでもよろしいですか? 後「はい」をクリ ックします。 $\frac{1}{2}$  and  $\frac{1}{2}$  and  $\frac{1}{2}$
- ⑬ 画面は受注者の担 当者一覧が表示さ れますが、操作箇 所はありません。 「次の処理へ進 む」をクリックし ます。

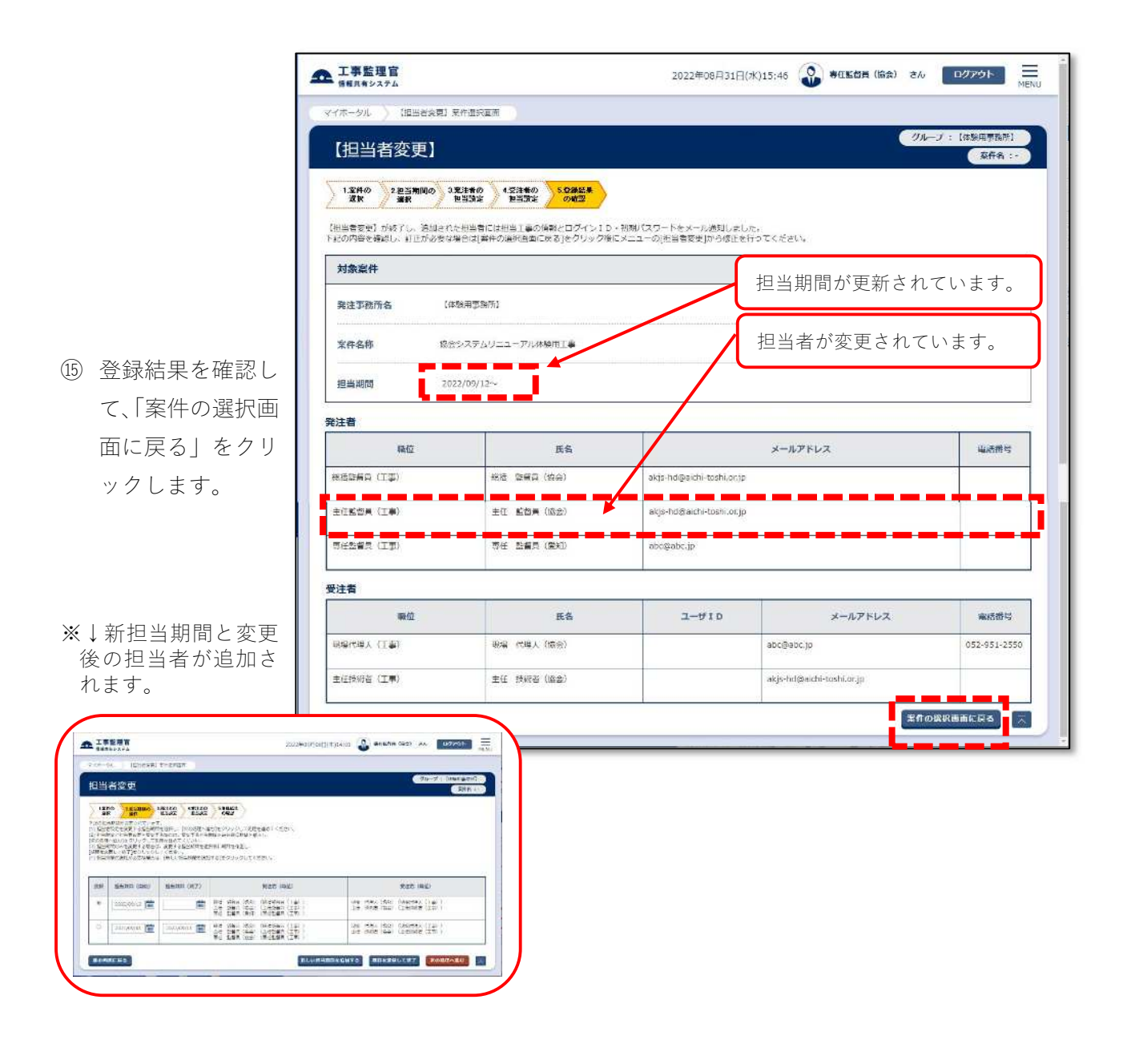

116

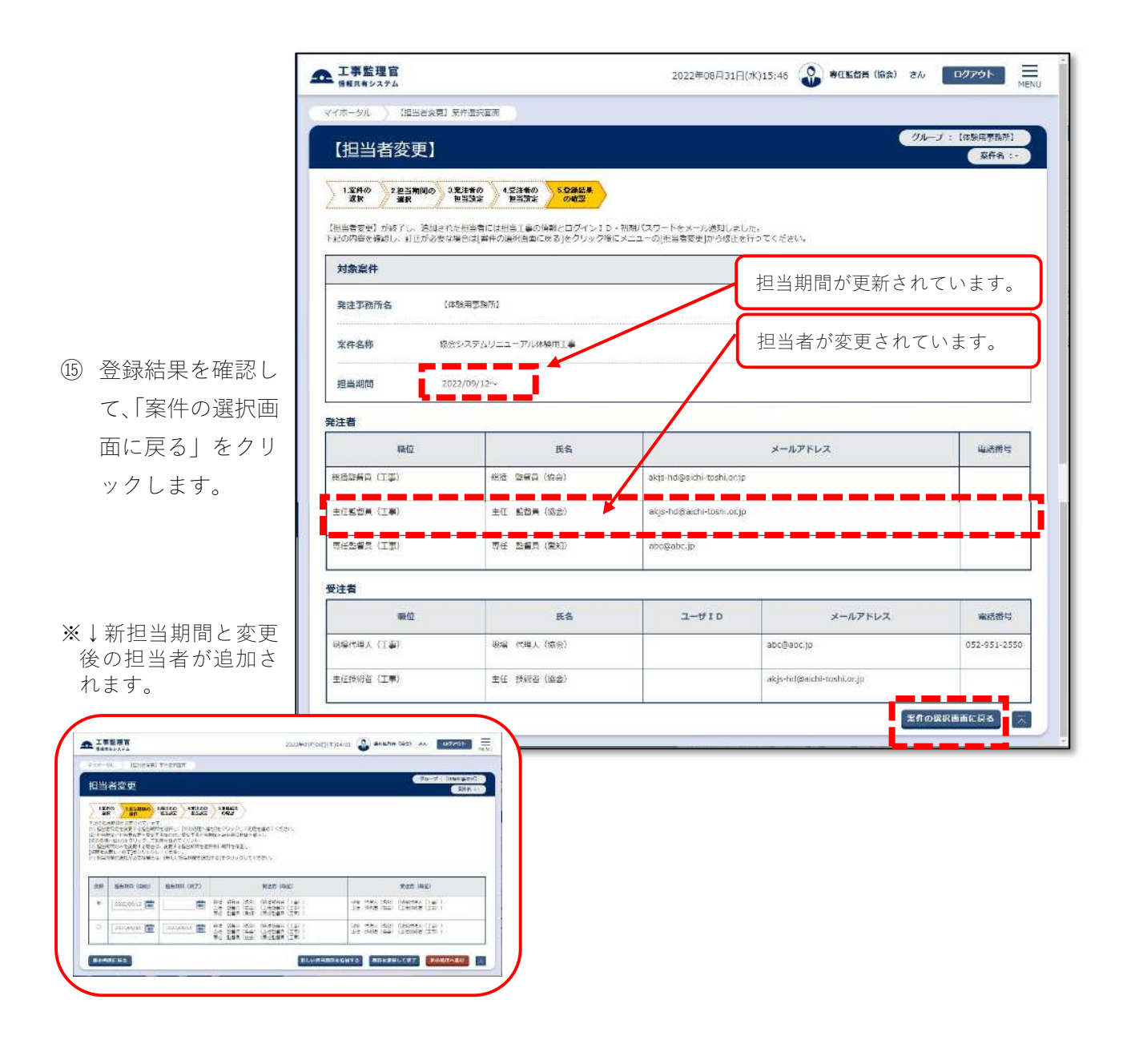

116